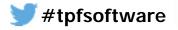

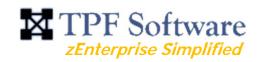

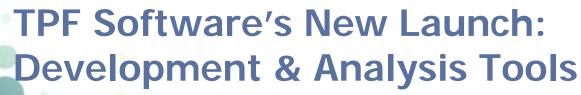

for z/OS

Thiru Thirupuvanam

TPF Software Inc.

March 10th 9:30 am & March 13th 11 am

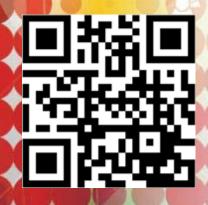

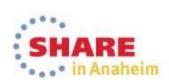

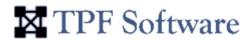

# Agenda

**Introducing TPF Software** 

New z/OS Product Line

zSAT - System Analysis Tool

zDVI – Dump Viewer

zIDE Pro – Development Environment

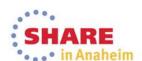

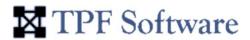

# Introducing

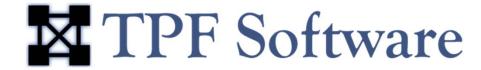

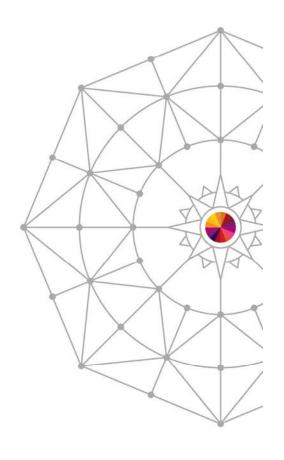

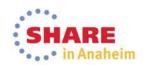

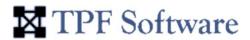

# **Company History**

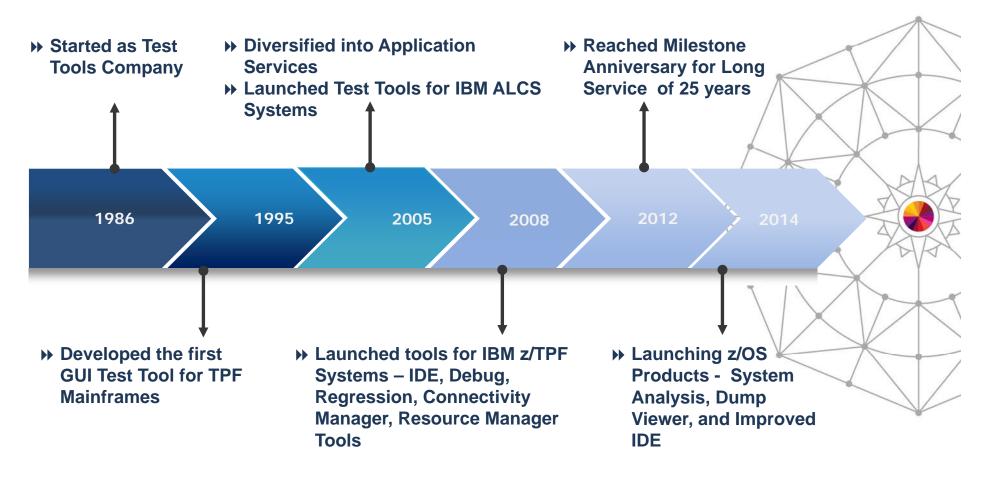

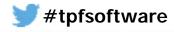

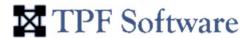

# **Product Portfolio**

| Product     | Description                                                                                                    |   |
|-------------|----------------------------------------------------------------------------------------------------|---|
| zTPFGI      | A Comprehensive Test Management System for coding, testing, debugging, analyzing and fine-tuning your z/TPF applications | / |
| zIDE        | An legacy–friendly development and management tool for z/OS applications                                                 |   |
| zTTFS       | Provides Virtual Connectivity to remote resources for z/TPF                                                              | / |
| zRTF        | Offers advanced Regression Testing abilities for z/TPF                                                                   | , |
| zQDC        | A quality assurance tool for managing and controlling quality assurance testing scripts                                  | Y |
| ALCS/GI     | A debug tool for ALCS applications                                                                                       | K |
| DF Explorer | Easy-to-use graphical interface, which simplifies the online maintenance of the TPFDF files.                             | _ |
| CMSTPF      | An advanced testing system for TPF application programs                                                                  |   |
| TPF/IDE     | An integrated development environment for TPF applications                                                               |   |
| TPF/GI      | A debug tool for TPF applications                                                                                        | 1 |
| CTFS        | Provides virtual connectivity to remote resources for CMSTPF                                                             |   |
| RTF         | Provides advanced regression testing for TPF                                                                             |   |

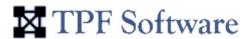

# **Industry Verticals**

#### • Industries:

- Travel (Airlines, GDS, and Railways)
- Hospitality (Hotels)
- Banking (Credit Card)

#### Our Business Solutions include:

- Comprehensive tools for zEnterprise community
- Application Services
- System Services
- Migration
- Training

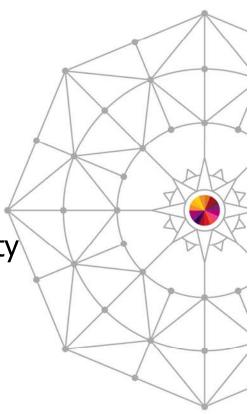

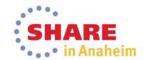

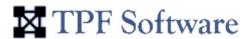

### **Geographical Locations of Customers**

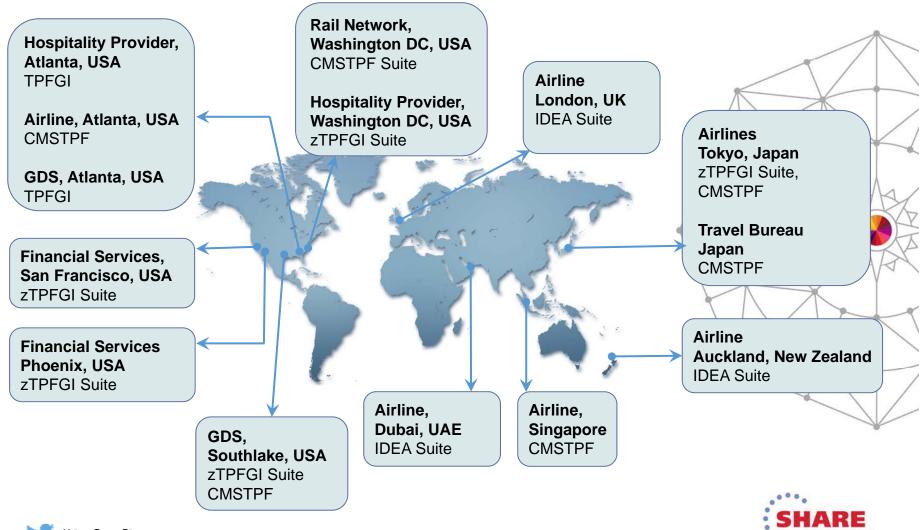

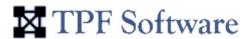

#### **Our Office Locations**

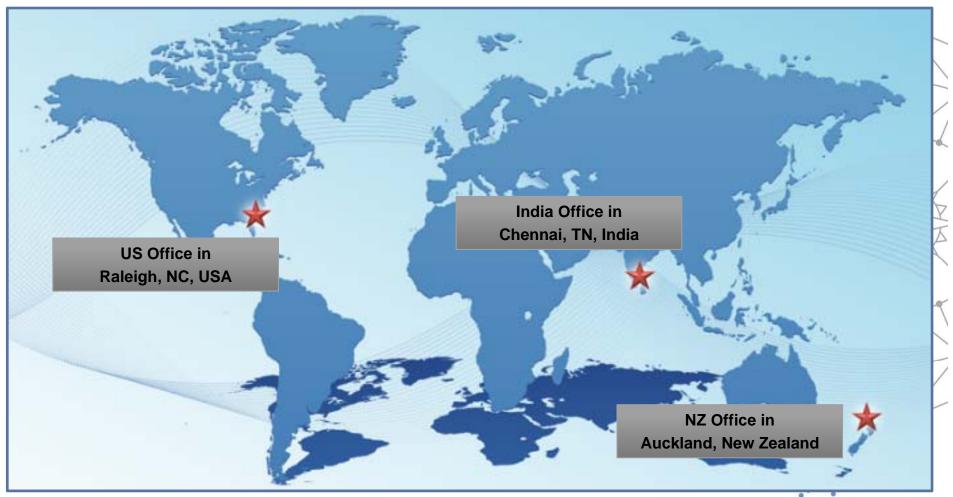

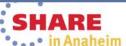

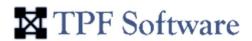

# TPF Software Launches z/OS Product Line...

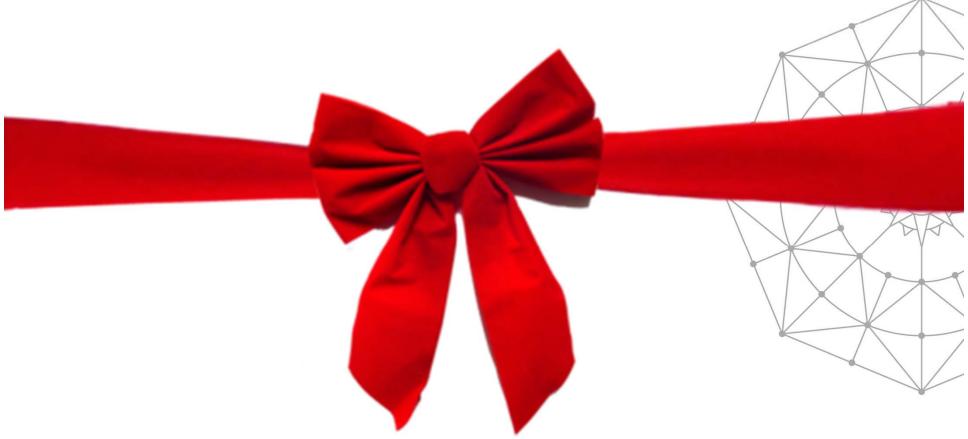

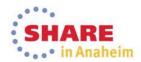

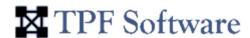

# zSAT (System Analysis Tool)

Intuitive, Easy to Use, Web-Based GUI

 Collect, Analyze, Compare & Report z/OS System. **Information** 

Export/Print Reports
 System Analysis Tool)
 System Health Indicators

**Dashboard for Critical Information** 

Email Alerts

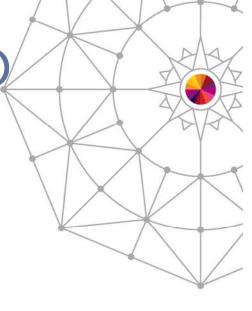

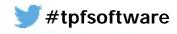

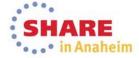

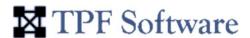

### zDVI (Dump Viewer)

Intuitive, Easy to Use, Web-Based GUI

 Collect, Analyze, Compare & Report z/OS Dump Information

Great for the Novice

- No need to know long commands
- Quick access to dump details
- Great for the More Experienced
  - Built-in Command Interface
- Single-click access to control block listings etc.

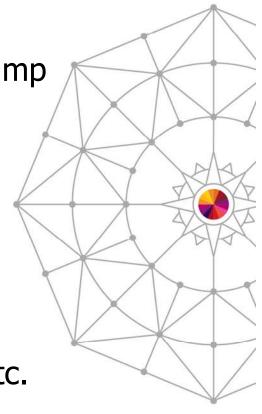

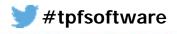

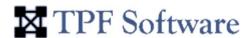

### zIDE Pro (Development Environment)

- Intuitive, Easy to Use
- Legacy-Friendly
- **GUI** with Ribbon Menu
- Manage Files
   ZIDE Pro (Development Environment)
   Linux Files, PC Files, USS Files, JES Files
  - Move files across systems
- Edit, Compile/Build & Load to System

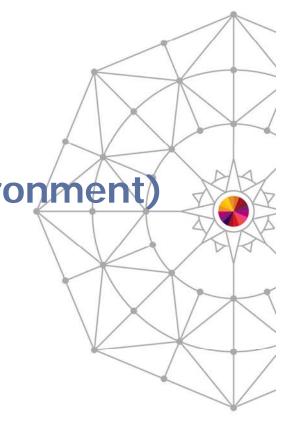

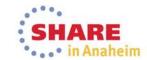

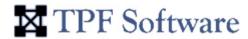

# zSAT Overview (System Analysis Tool for z/OS)

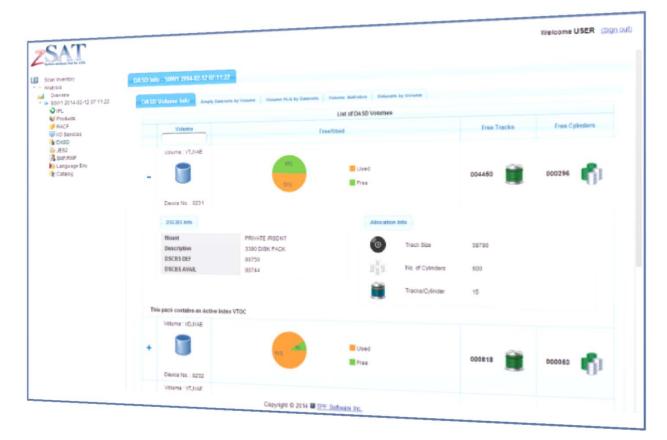

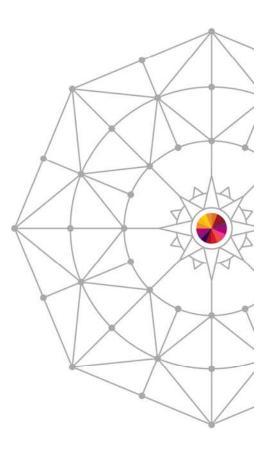

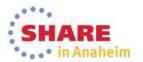

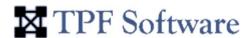

# System Analysis: The Challenges

- Finding the basic system information is like a maze
  - Device Channels installed and online
  - System Information (Model, Processor, Memory, CPU capacity)
  - System parameters during IPL
  - Parameter Configuration information
  - List of Empty datasets
  - How can I compare the past and present system states or checkpoints?
  - How do I save my analysis time?
  - How many DASDs are online? DASD's most used/least used
  - When was the last IPL done?
  - Where do backups of RACF Profiles reside?
  - How do I get automated email alerts for system issues in advance?
  - How do I generate audit reports?

And so on...

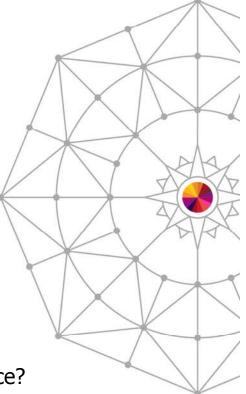

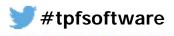

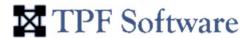

# System Analysis: The Challenges

- Retrieving and logging system information is time consuming
- Using the available information to make better decisions is not easy
- Comparing system information and generating reports from different logs takes a long time

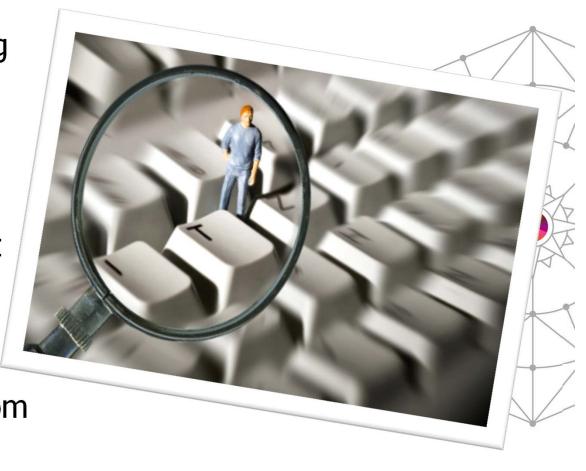

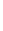

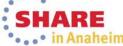

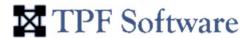

#### The Solution: zSAT

- Point-in-time captures
- Provides easy accessibility to critical areas of the z/OS system
- Simplifies interpretation of complex z/OS control blocks and data areas
- Caters for various zEnterprise Professionals z/OS Programmers, Managers, Auditors and Operators

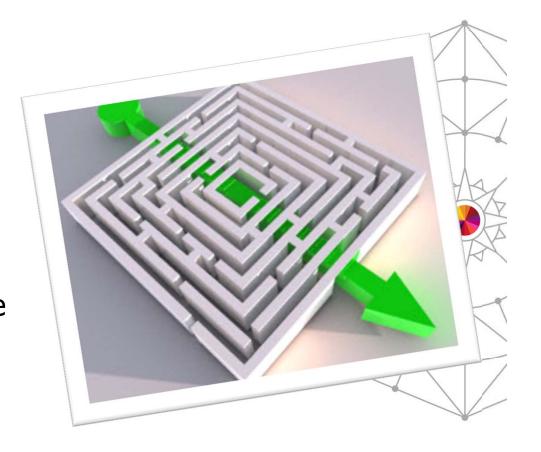

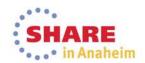

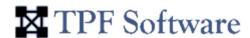

#### The Solution: zSAT

The D M=CPU command displays information about each processor.

D M=CPU
IEE174I 10.15.48 DISPLAY M 307
PROCESSOR STATUS

ID CPU SERIAL
00 + 016B152817

CPC ND = 002817.M49.IBM.02.00000000C6B15
CPC SI = 2817.730.IBM.02.0000000000C6B15
Model: M49
CPC ID = 00

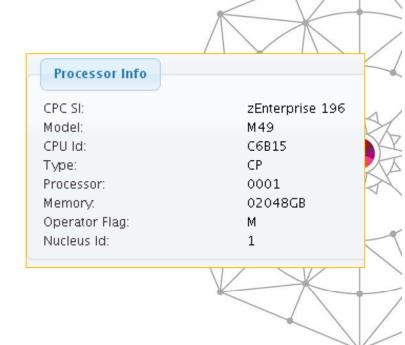

 Hidden in this output is the model number: in this case 2817.730 (z196).

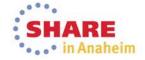

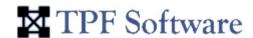

#### **zSAT Architecture**

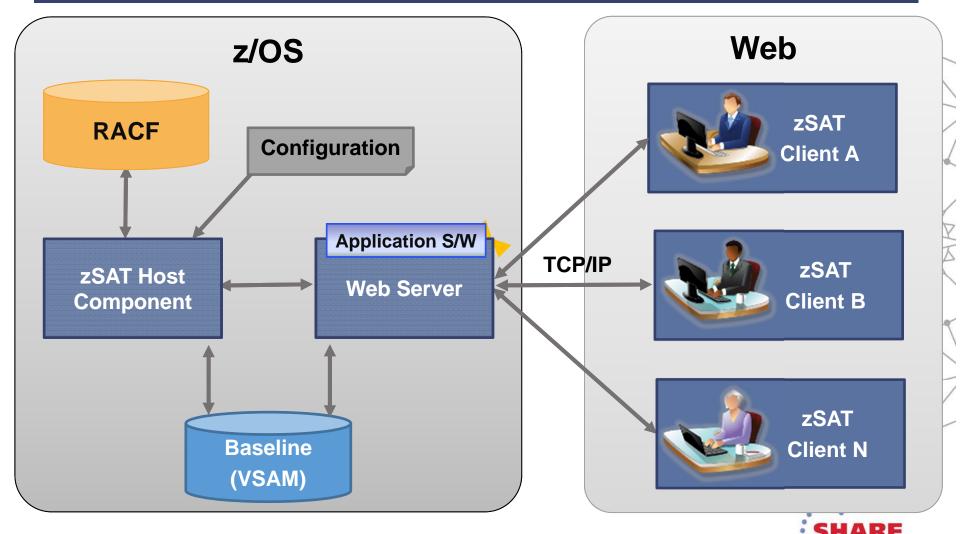

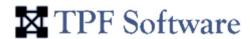

#### **zSAT Architecture**

- Uses a 3-tier Architecture Model, and comprises of the following components.
  - Host zSAT's nucleus. Includes supporting services to collect system data based on user configurations.
  - Web Server Handles information requests and presents data graphically.
  - Client No Client need be installed.
     Compatible with any web browser on any smart device.
- RACF used for all security

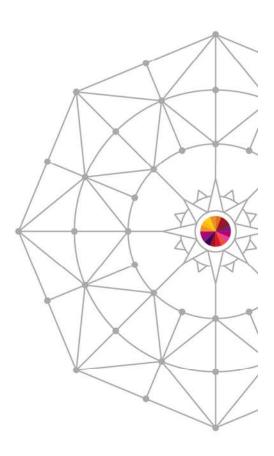

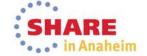

° . . • in Anaheim

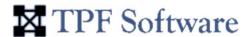

#### **Graphical User Interface**

Intuitive and easy-to-use GUI system analysis tool for zEnterprise professionals

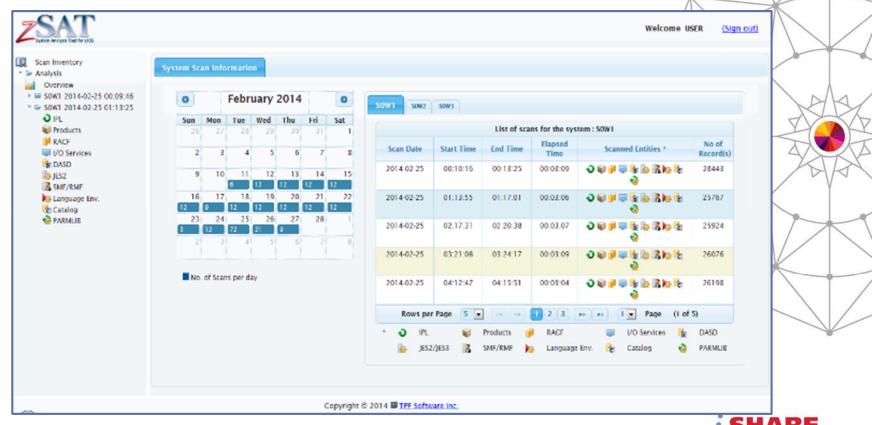

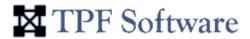

#### **Dashboard**

Dashboard displays critical information

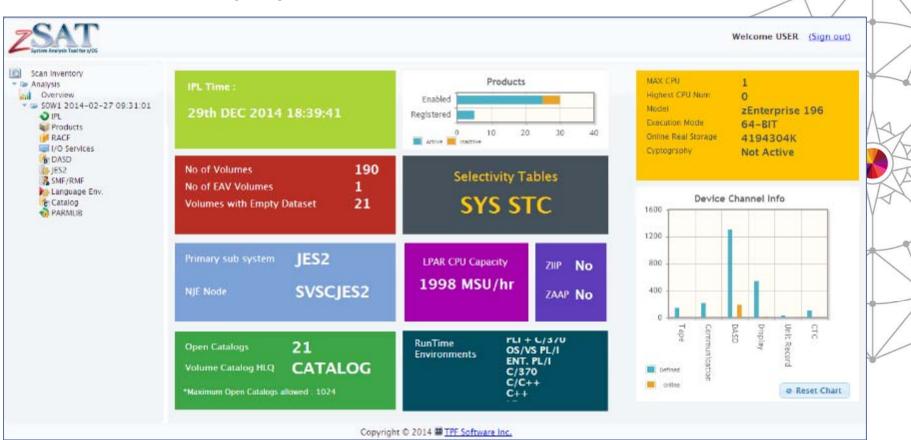

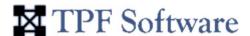

#### **System Information Collection**

 Facilitates z/OS System information collection e.g. RACF Details, IPL Parameters, PARMLIB Details, JES2/3, Configuration, DASD Volume Info, CATALOG View, Language Environment, SMF/RMF configurations

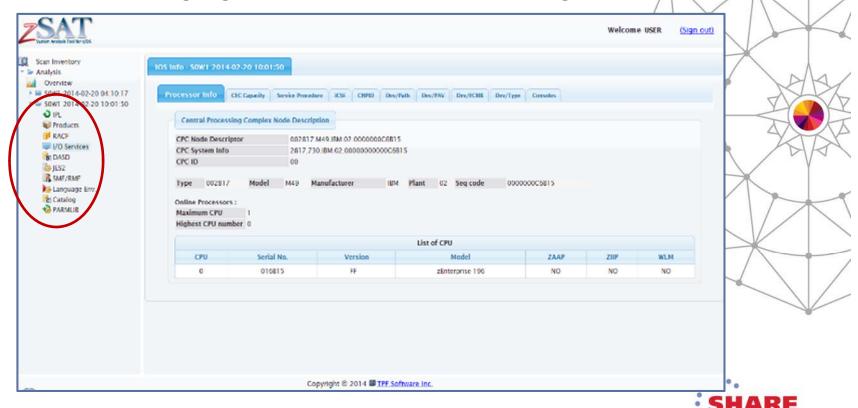

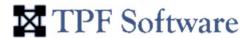

# **System Information Collection**

| System Areas                            | What it Contains                                                                                                    | / |
|-----------------------------------------|----------------------------------------------------------------------------------------------------|---|
| RACF – Resource Access Control Facility | Information about RACF DB such as the volume it resides, buffer allocated Etc.                                             |   |
| IPL Information                         | Parameters used to initialize system (SYSn.IPLPARM)                                                                        |   |
| Product Information                     | List of IBM products installed in the shop.                                                                                | _ |
| LE – Language Environment               | Information about the library that provides runtime services to HLLs                                                       | < |
| SMF – System Management Facility        | System routines and optional user-written exit routines collect, format, and record system and job-<br>related information |   |
| RMF – Resource Management Facility      | Active record details                                                                                                    | K |
| PARMLIB                                 | Information about the PARMLIB Datasets and volume serial numbers that are defined in LOADxx                                |   |
| JES2/JES3 – Job Entry<br>Subsystem      | Information about jobs being handled by the system                                                                         |   |
| DASD Volumes                            | Information about DASDs connected to the system                                                                            | - |
| IOS Info / UCB                          | Information about the I/O configuration and Unit Control Blocks                                                            | 1 |
| CATALOG View                            | Manages data set attributes and indicates the volume on which a data set is located                                        |   |

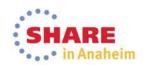

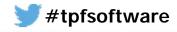

in Anaheim

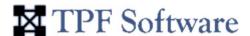

### **Capture and Compare**

Capture and compare different system scans

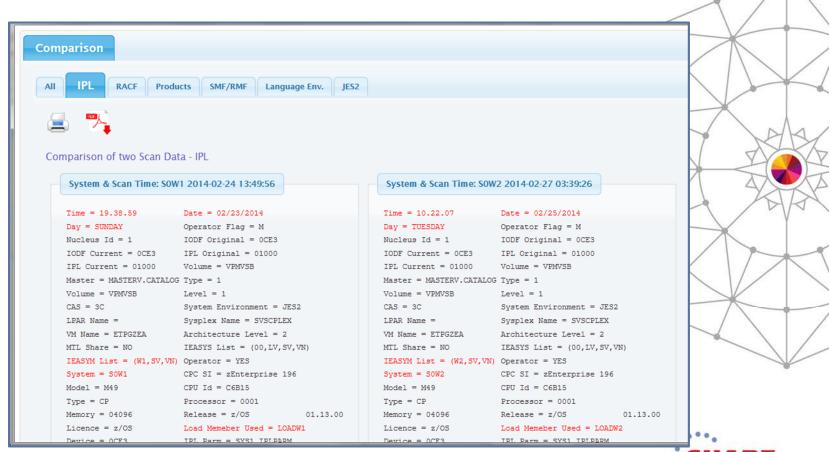

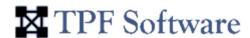

#### **Quick Error Detection**

 Allows quick error detection with comparison view of past and current system checkpoints

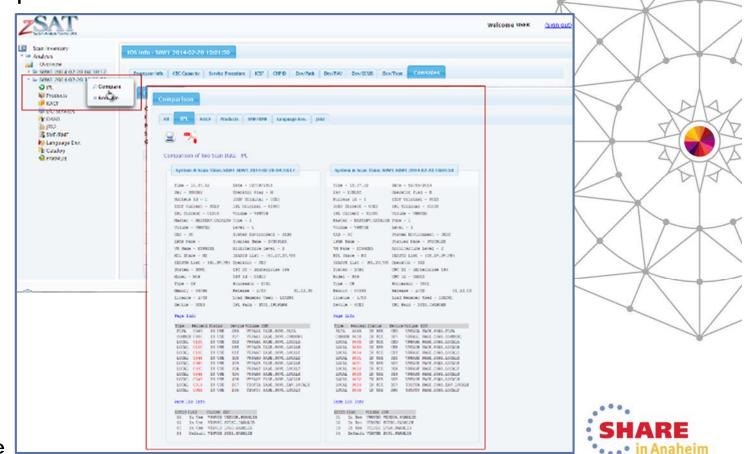

· . · · in Anaheim

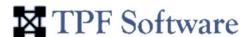

### **Easy Navigation and Visualization**

Easy navigation and visualization of vital system details

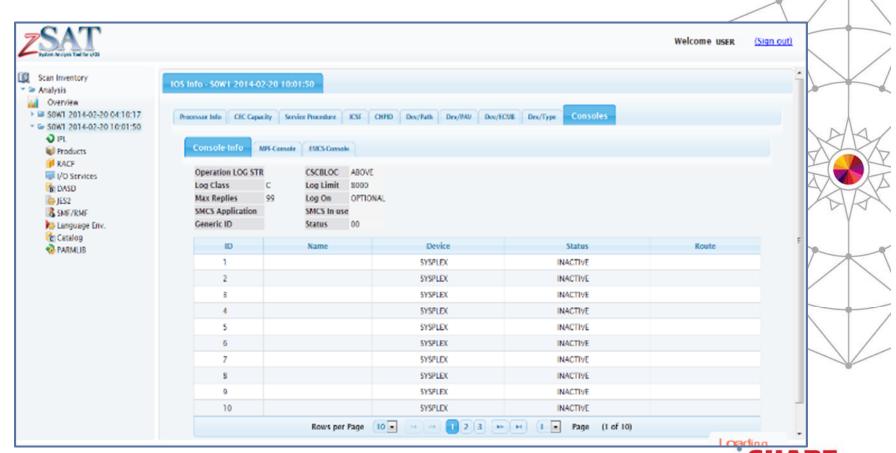

... • in Anaheim

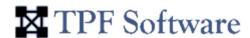

### **Generate Reports**

Generate reports for Audits and Management

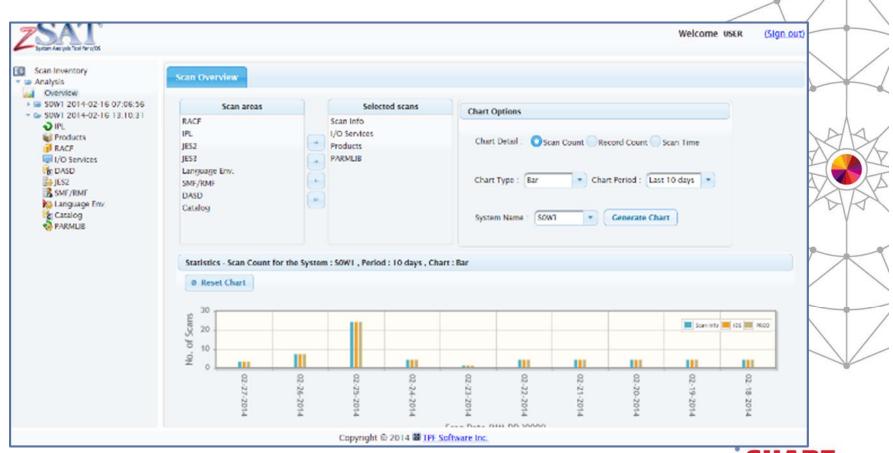

° . . • in Anaheim

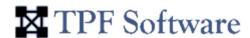

# **Print / Export**

Options to print or export the compared results

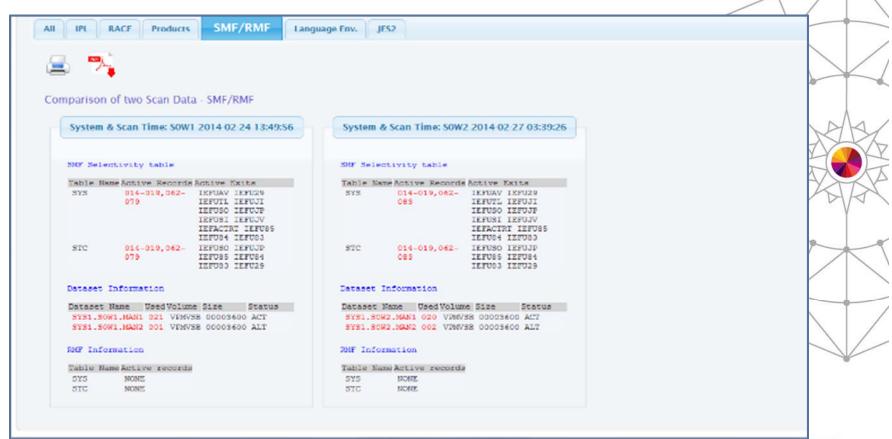

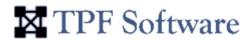

# **PDF Output of Comparison Results**

#### Comparison Of Two SMF/RMF Data - S0W1 2014-02-24 13:49:56 & S0W2 2014-02-27 03:39:26

Client Logo

| S0W1 2014-02-24 13:49:56                                               | S0W2 2014-02-27 03:39:26  SMF Selectivity table                        |  |
|------------------------------------------------------------------------|------------------------------------------------------------------------|--|
| SMF Selectivity table                                                  |                                                                        |  |
| Table Name Active Records Active Exits                                 | Table Name Active Records Active Exits                                 |  |
| SYS 014-019,062-079 IEFUJV IEFUSI IEFUJV IEFACTRT IEFUSS IEFU84 IEFU83 | SYS 014-019,062-083 IEFUJV IEFUSI IEFUJV IEFACTRT IEFU85 IEFU84 IEFU83 |  |
| STC 014-019,062-079 IEFUSO IEFUS IEFUS IEFUS IEFUS IEFUS IEFUS IEFUS   | STC 014-019,062-083 IEFUSO IEFUJP IEFU85 IEFU84 IEFU83 IEFU29          |  |
| Dataset Information                                                    | Dataset Information                                                    |  |
| Dataset Name UsedVolume Size Status                                    | Dataset Name Used Volume Size Status                                   |  |
| SYS1.SOW1.MAN1 021 VPMVSB 00003600 ACT                                 | SYS1.SOW2.MAN1 020 VPMVSB 00003600 ACT                                 |  |
| SYS1.SOW1.MAN2 001 VPMVSB 00003600 ALT                                 | SYS1.SOW2.MAN2 002 VPMVSB 00003600 ALT                                 |  |
| RMF Information                                                        | RMF Information                                                        |  |
| Table NameActive records                                               | Table NameActive records                                               |  |
| SYS NONE                                                               | SYS NONE                                                               |  |
| STC NONE                                                               | STC NONE                                                               |  |

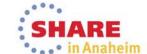

... • in Anaheim

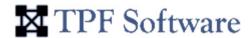

#### **DASD List View**

Provides graphical display of Least Used and Over-Used system details

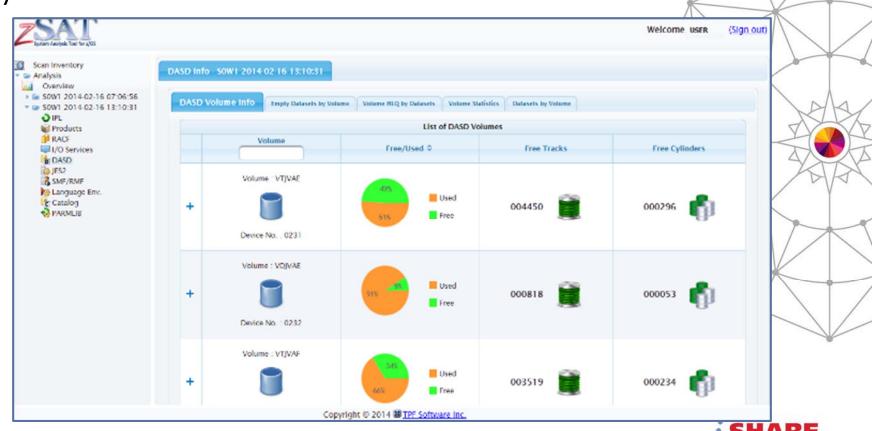

· . · · in Anaheim

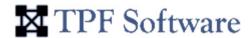

#### **Control Blocks and Data Areas**

 Allows simple interpretation of complex z/OS control blocks and data areas

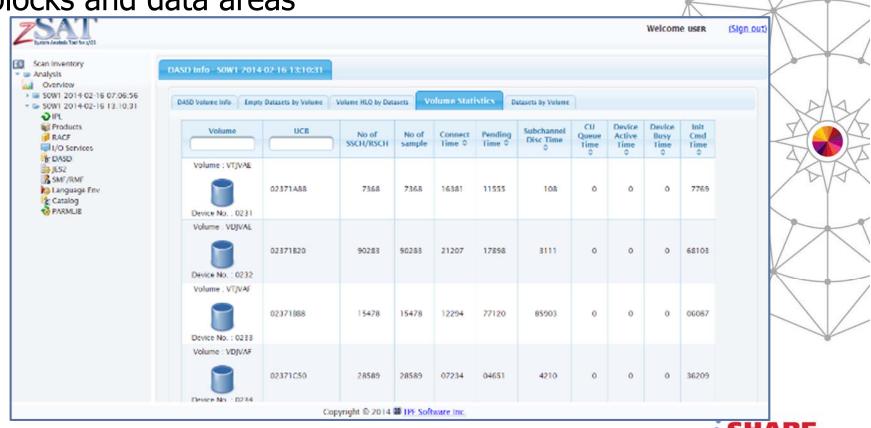

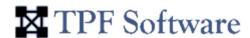

# **Key Benefits of zSAT**

Saves analysis time and effort

 Facilitates easy configuration, without requiring additional client software

 Effective and Efficient navigation and representation of vital system details

Compatible with any smart devices

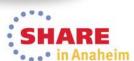

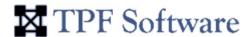

# **Key Benefits of zSAT**

- Enhanced Comparison Views
- Powerful Graphical Reporting
- System Health indicators
- Dashboard for critical information
- Generate alerts
- User customizable exits

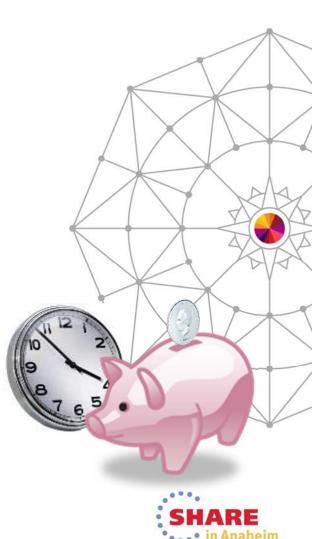

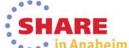

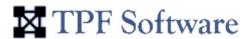

#### And More...

- Provision for monitoring facility
- TCP/IP and FTP Details
- Unix System Services Info
- WLM, ENQ
- More CBs and Statistics

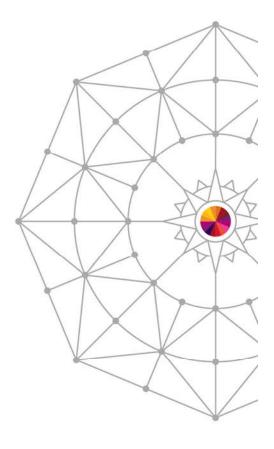

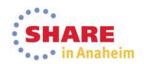

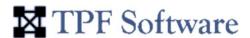

#### Prerequisites/Installation

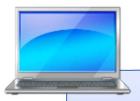

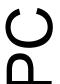

- IE 9 or above
- Firefox 21 or above
- Chrome 27 or above
- Safari 4 or above
- Minimum 2GB RAM

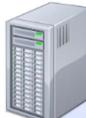

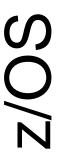

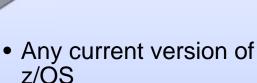

- RACF rules need to be defined
- TCP/IP port
- Startup procedure (JCL)
- FTP server
- Web Server

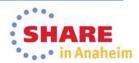

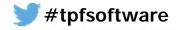

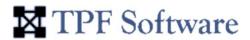

# **Any Questions**

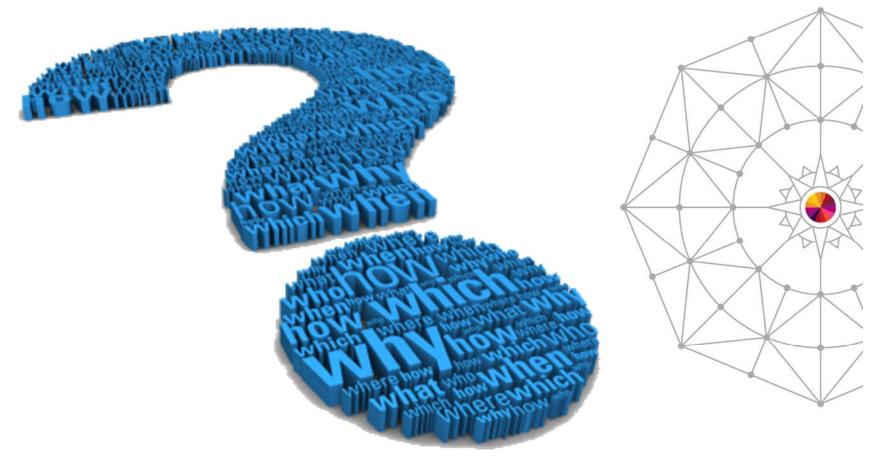

Complete your session evaluations online at www.SHARE.org/Anaheim-Eval

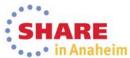

o . . o in Anaheim

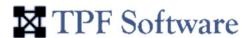

# zDVI Overview (z/OS Dump Viewer)

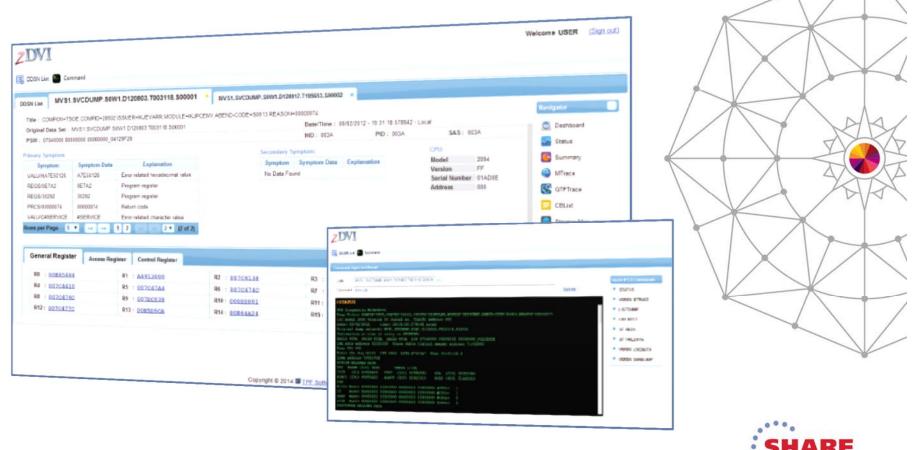

• . . • in Anaheim

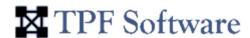

# **Dump Analysis: The Challenges**

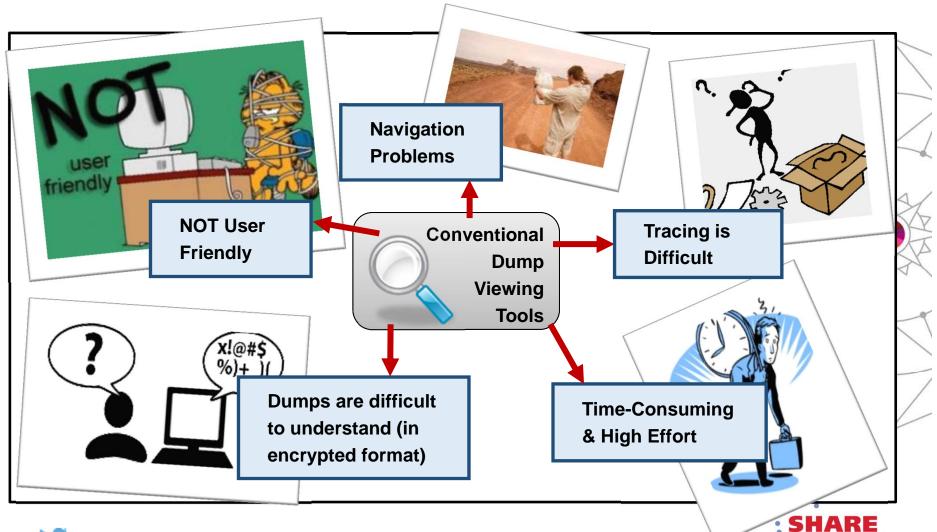

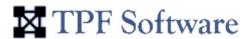

### **Dump Analysis: The Challenges**

- Most of the existing dump viewing tools are menudriven utilities
- No easy access to dump information or critical areas of z/OS System for analysis
- User has to memorize lengthy commands and sub commands

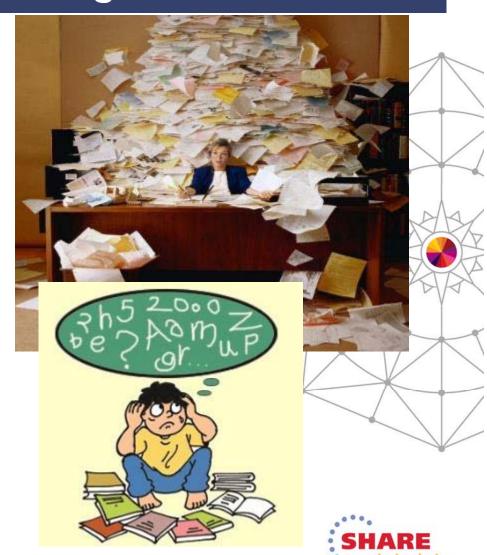

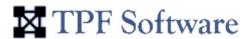

### **Dump Analysis: The Challenges**

- Conventional Dump Viewing Tools
  - Difficult to navigate
  - Difficult to trace
  - Time consuming and large effort
  - Difficult to understand encrypted dumps
  - Not user friendly
  - Menu-driven
  - No easy access to dump information or critical areas of z/OS System for analysis
  - User has to memorize lengthy commands and sub commands

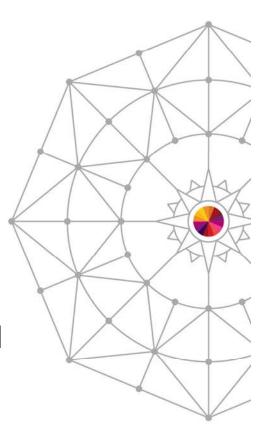

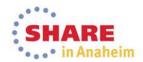

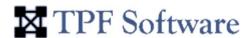

### The Solution: zDVI

Dump Viewer for z/OS

Intuitive, simple-to-use, web-based GUI for z/OS programmers

Allows quick dump analysis

- Easy navigation to move through the dump
- Easy access to critical dump information
- Logical organization of dump information
- Multiple dump browsing capabilities

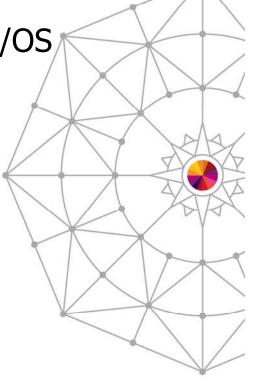

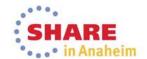

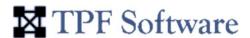

### **zDVI** Architecture

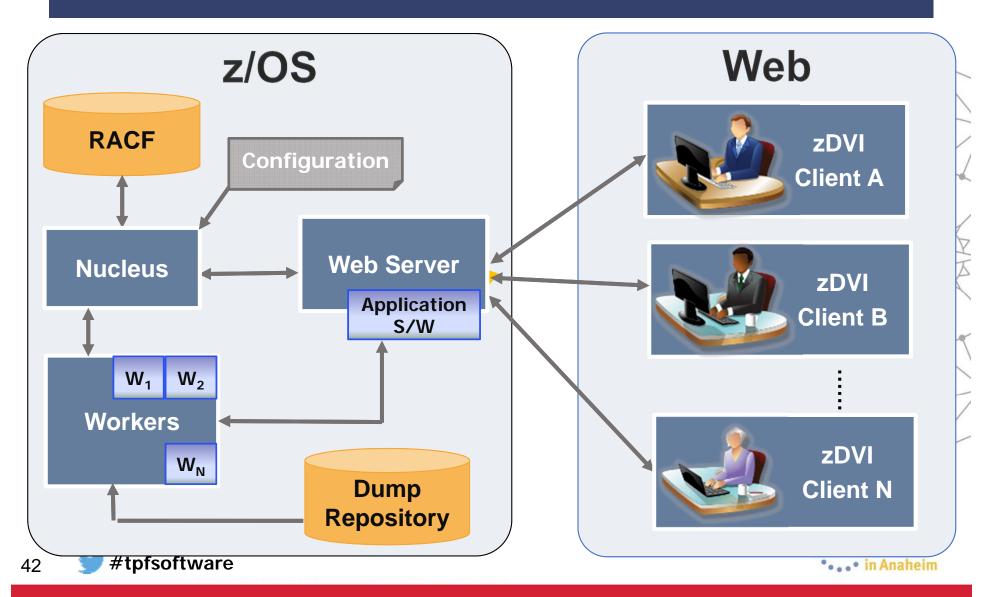

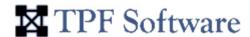

# **Graphical User Interface**

Comprehensive, simple-to-use GUI dump analysis tool for z/OS programmers

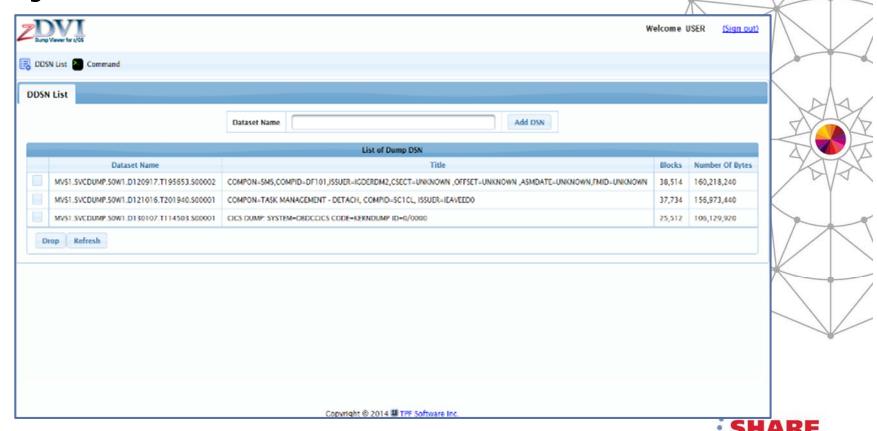

° . . • in Anaheim

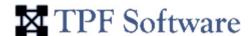

# **Easy-to-Read Snapshots**

Provides easy-to-read dump snapshots

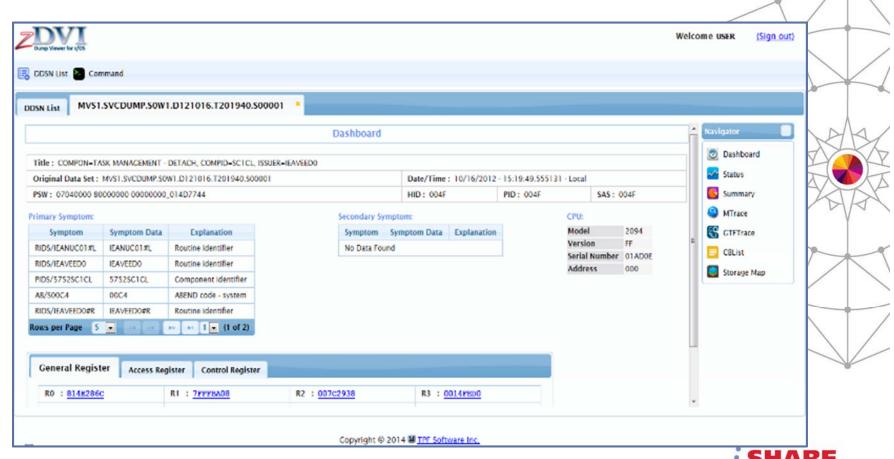

... • in Anaheim

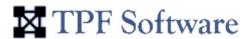

# **Logical Group Displays**

Logical group display of dump data

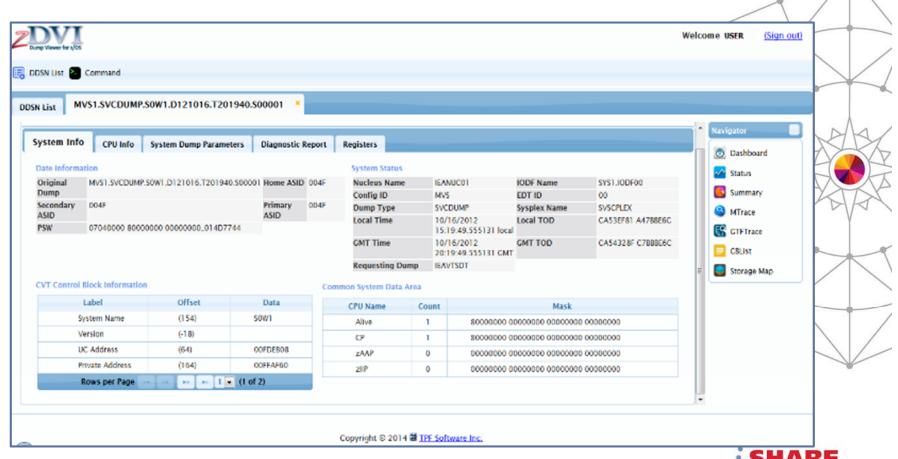

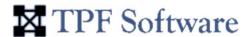

# **Easy Navigation**

Quick access to critical dump information

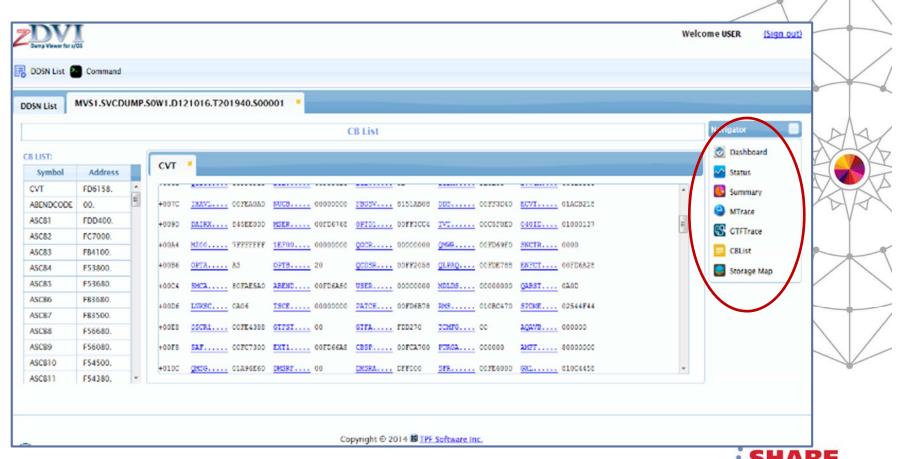

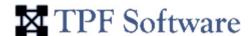

### Add, Browse, Delete DSN Index

 Allows management of dump DSN index using simple Add, Browse & Delete functions

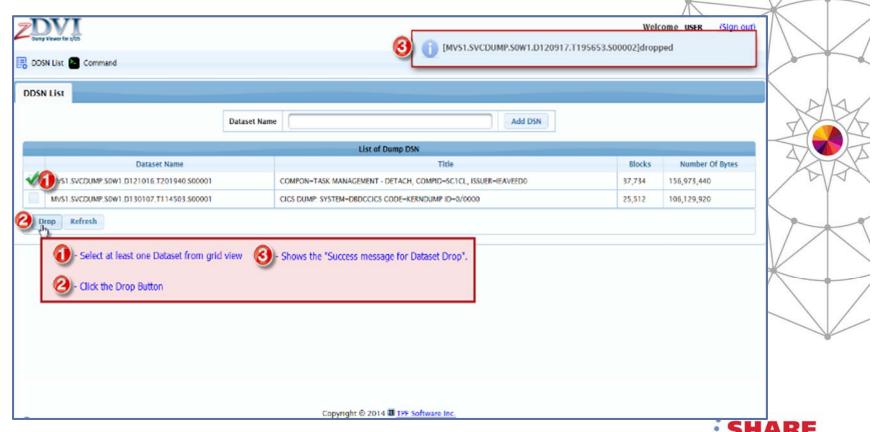

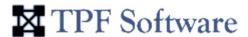

# Storage Maps

Displays Address Spaces, Core Blocks, Dump Storage and so on

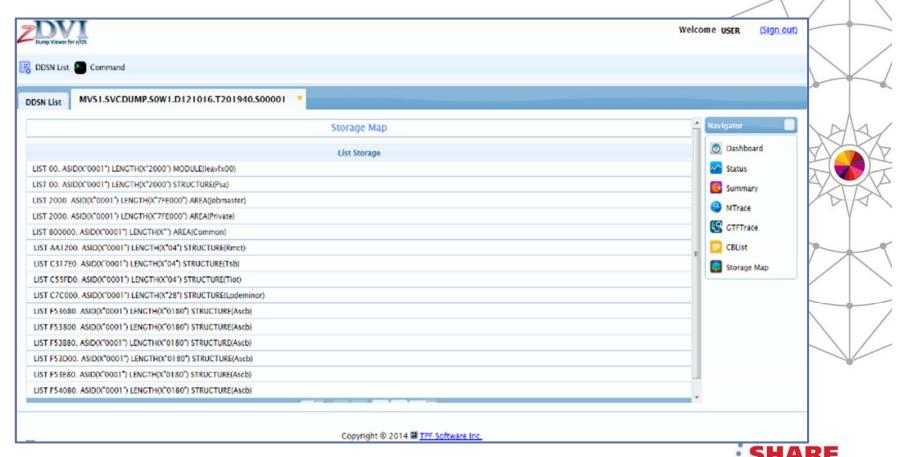

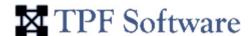

# **Categorized of Trace Data**

Easy to read traces because the data is categorized in tabs

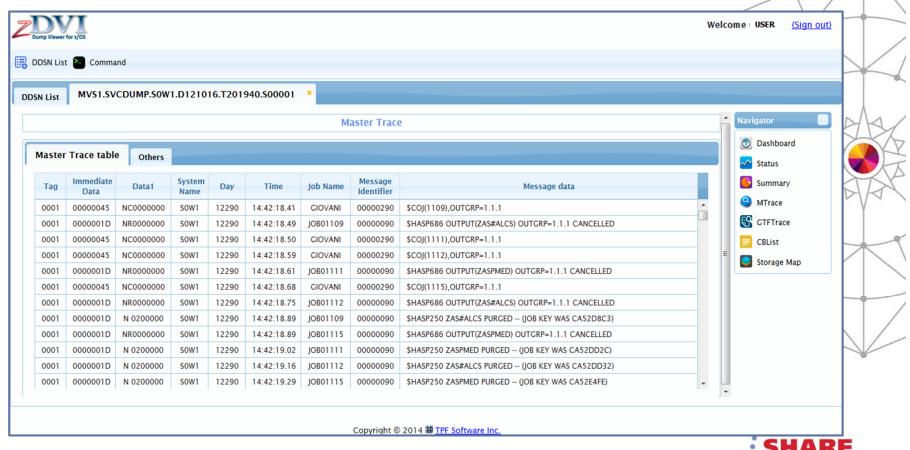

° . . • in Anaheim

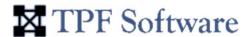

### **Command Interface**

Built-in Command Interface

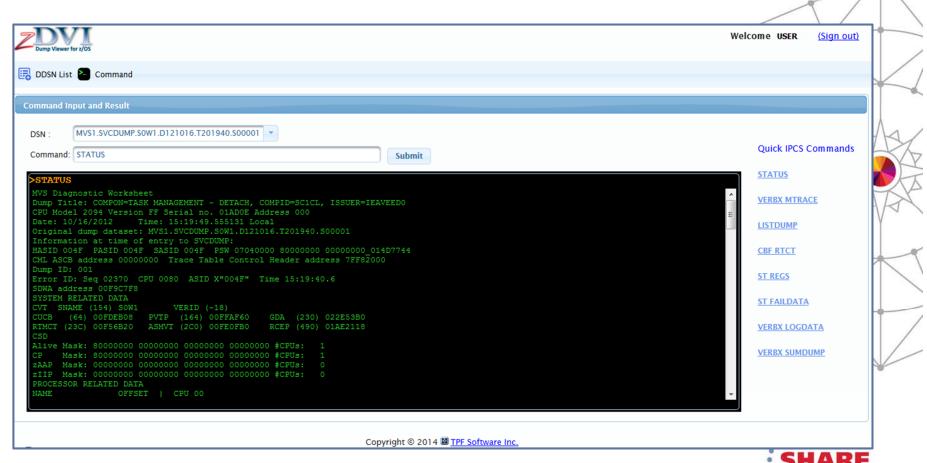

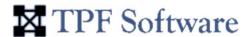

### **Memory Contents View**

Double-click memory address to view the memory contents in a popup window

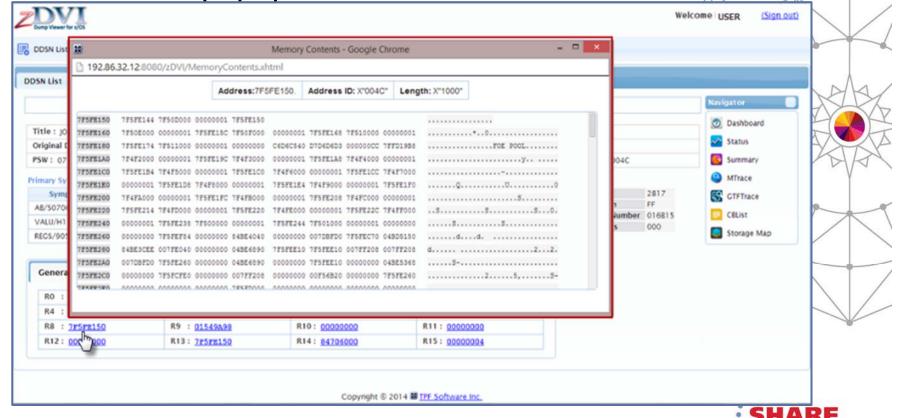

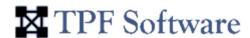

# **Key Benefits of zDVI**

- Save analysis time and effort, resulting in significant cost-savings and enhanced productivity
- Provide easy accessibility to critical dump information
- Comprehensive Report Generation for Dump Information
- Easy To Install, Configure and Maintain
- User-friendly interface for both experienced and novice users
- Minimizes CPU Utilization

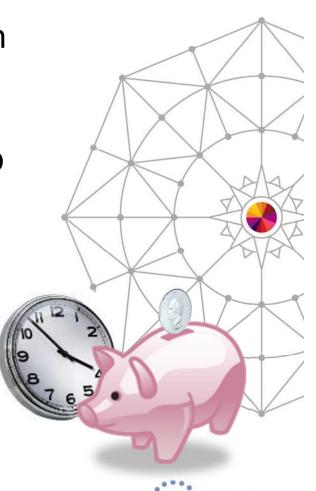

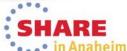

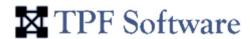

### And More...

Support CICS, ALCS and IMS Communities

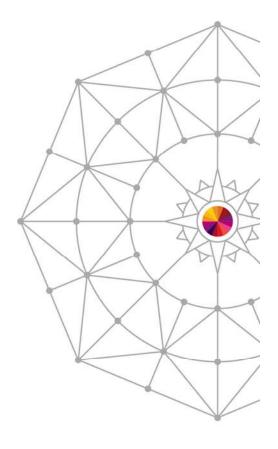

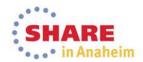

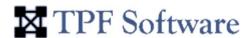

### Prerequisites / Installation

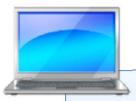

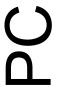

- IE 9 or above
- Firefox 21 or above
- Chrome 27 or above
- Safari 4 or above
- Minimum 2GB RAM

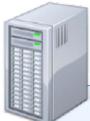

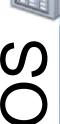

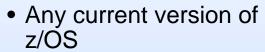

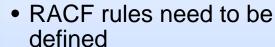

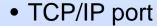

- Startup procedure (JCL)
- FTP server
- Web Server

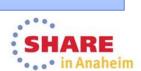

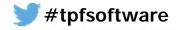

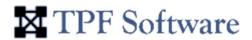

# **Any Questions**

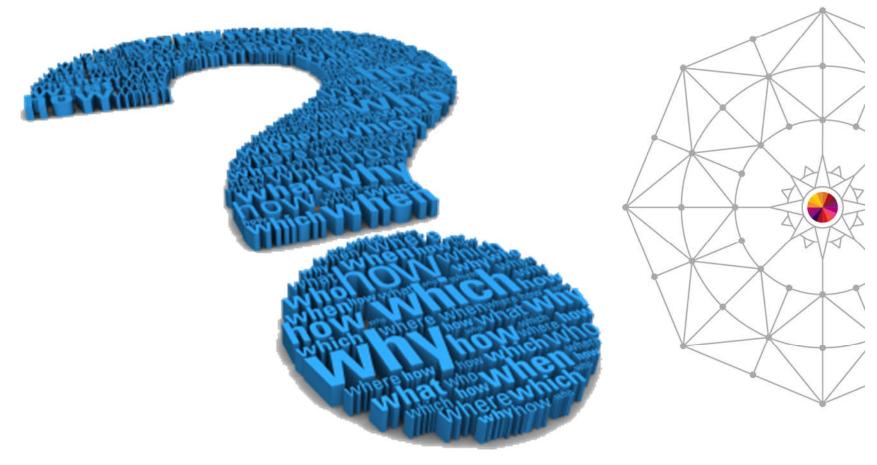

Complete your session evaluations online at www.SHARE.org/Anaheim-Eval

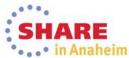

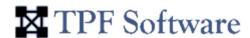

ZIDE Pro Overview

(Development Envi

(Development Environment for z/OS)

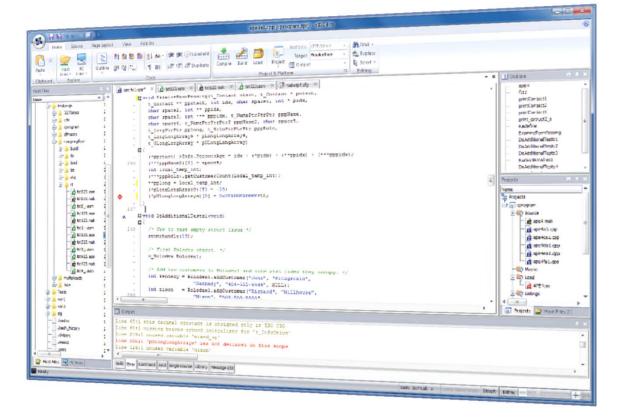

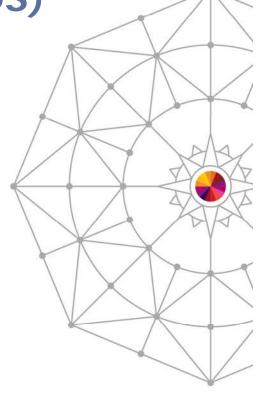

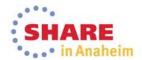

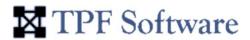

### The Need for zIDE Pro

#### **Business Challenges:**

- Need for a user-friendly IDE
- Need to increase
   Performance Efficiency
- Should allow for easy navigation to errors/warnings

#### **TPF Software's Solution:**

 zIDE Pro – A development & management tool for z/OS

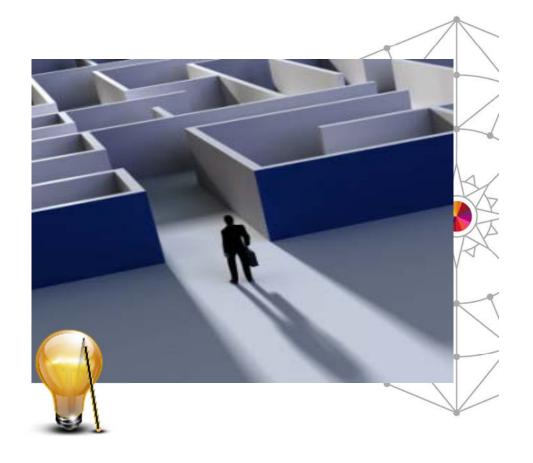

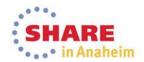

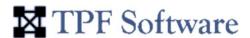

### **zIDE Pro Overview**

- Development and Management Tool
- Legacy-friendly
- For web-based applications running in z/OS, z/Linux and z/VM platform
- Modern GUI source code editor
  - Includes all the features expected in a modern text editor
  - PLUS syntax highlighting, language help, code outline
  - Allows editing via ISPF/XEDIT-like commands

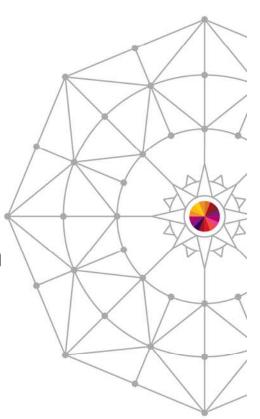

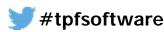

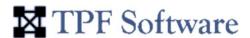

### **zIDE Pro Overview**

- Easy interpretation and navigation to errors/warning
- File Compare utility to compare any two files side-by-side
- Automatic file backup
- Powerful Search for strings in z/OS datasets,
   USS file system, z/Linux directories, and more
  - Double-click search results to view/edit file
- Single-click Compile/Build and Load to system

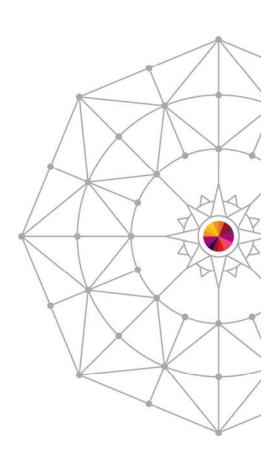

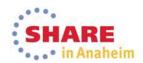

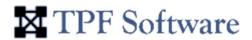

### **zIDE Pro Architecture**

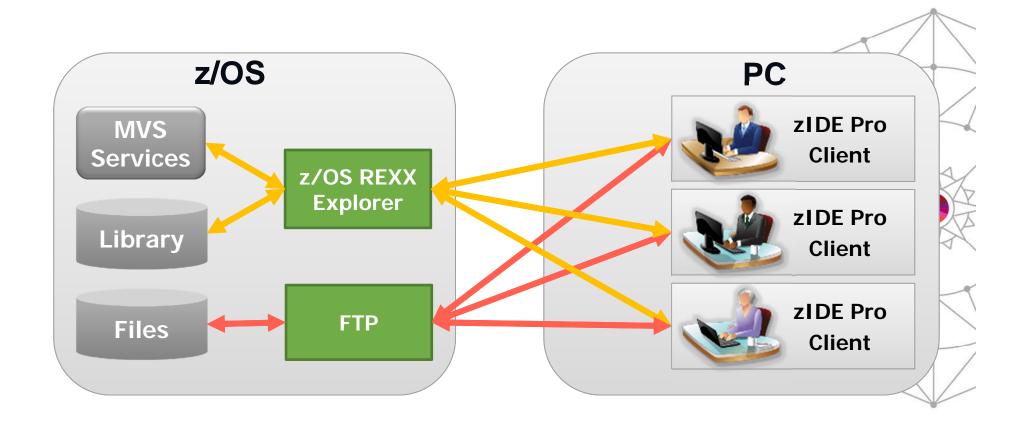

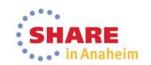

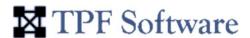

### File Management Features

- Host Files Views Browse and access remote host files from multiple hosts in single IDE
- PC Files Views Browse and access local files
- Remote host files can be transparently copied back to host
- Drag and Drop ability to transfer files to/from different project folders or PC
- Powerful Search of z/OS datasets, USS file system, z/Linux directories, and files locally

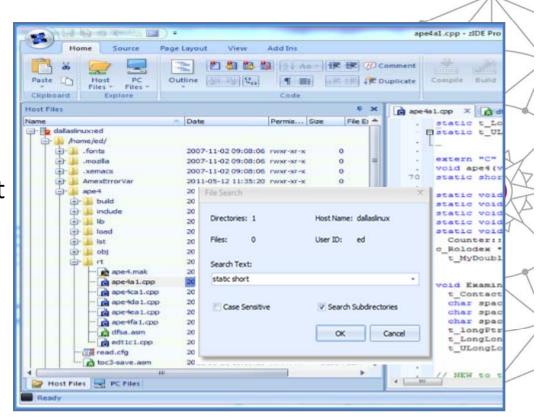

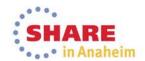

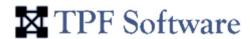

### **Editing/Coding Features**

- Library Interface & Project Support integrates with any source control management software to get, edit and promote source
- Legacy Editing X-EDIT Editor function supported
- Context-Sensitive Language Help

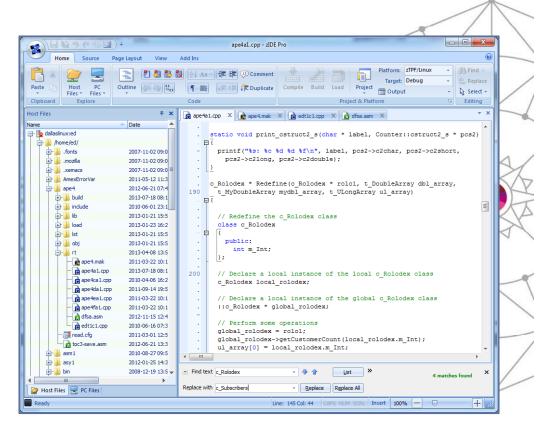

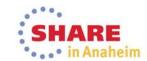

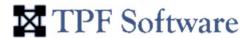

### **Advanced Editor Features**

- File Compare facility –
   Allows you to compare any two files side-by-side, with the difference highlighted in red color
- Syntax Highlighting –
   To detect typographical errors
- Enable Binary File Editing
- Provide Automatic Local Backup

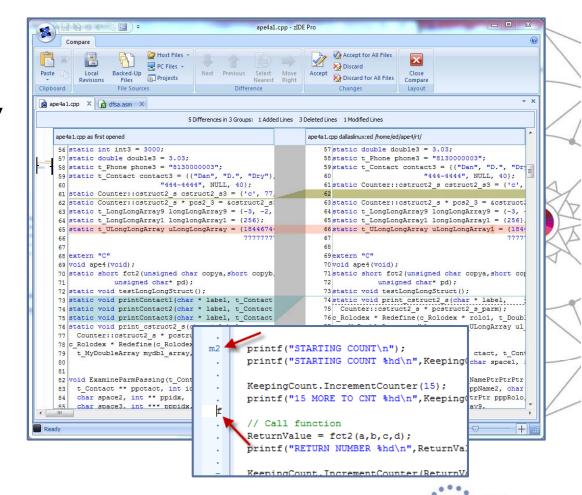

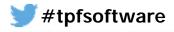

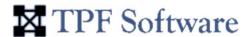

### Compile/Build/Load Features

- Highly intuitive Compile, Build and Load functions
- Intelligent compile/build operation
  - Targets (e.g. DEBUG, PRODUCTION)
  - Automatically detects the correct process and libraries
- Compiler/Job Output
  - Color-coded compiler output; displays the compiler errors in different color codes for easy recognition
- Easy interpretation and navigation to errors and warnings
  - Double-click errors and warnings in output to automatically open source and navigate to offending source line
- Ability to look at JES queue

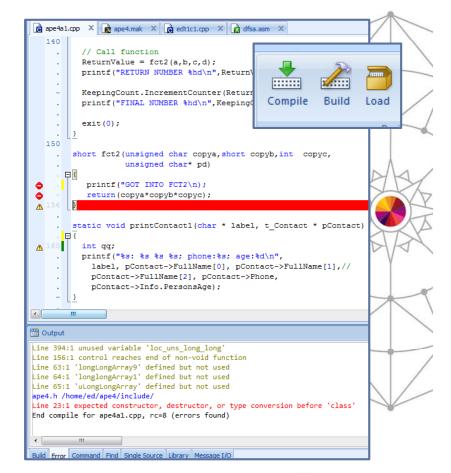

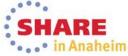

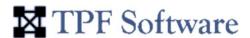

### **Key Benefits of zIDE Pro**

#### Saves coding time

- More familiar GUI interface, especially for newer programmers
- ISPF/XEDIT-like commands ease transition of power users
- Easier to detect errors while coding
- Efficient, intuitive compile/load/build process (buttons)

#### Saves training time

- Works like other Windows applications
- Promotes quality/standards
  - Middleware component allows to promote company standards and procedures

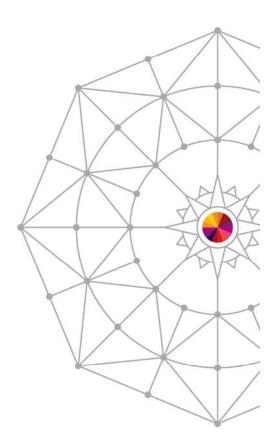

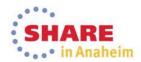

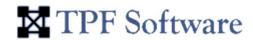

### Prerequisites / Installation

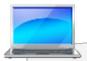

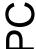

- Windows XP or greater
- 2 MB RAM

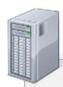

# SO/z

- Any current version of z/OS
- CPUID
- LOADLIB APF
- Datasets, Catalog and DASDOne reserved SVC number
- RACF rules need to be defined
- TCP/IP port
- Startup procedure (JCL)
- FTP server

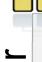

**Other** 

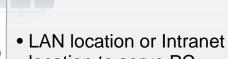

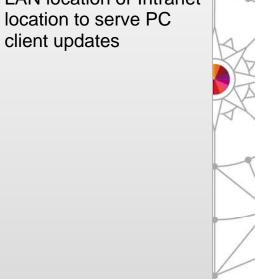

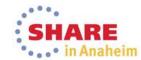

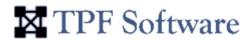

### **And More...**

Plugins for major Library Interfaces like Panvalet, CSV Etc.

Support for client-side scripting

Project support

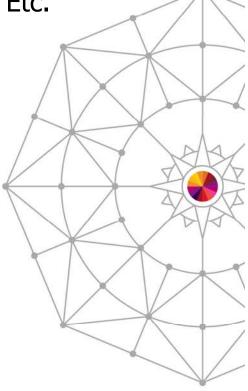

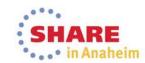

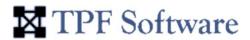

# **Any Questions**

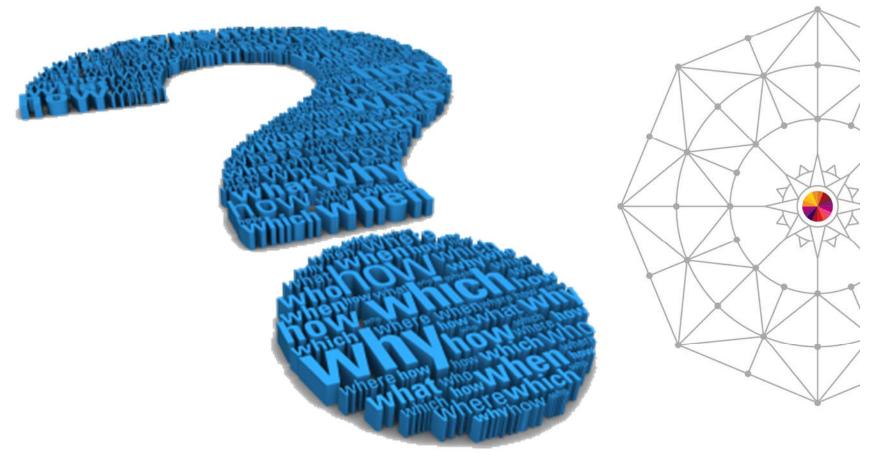

Complete your session evaluations online at www.SHARE.org/Anaheim-Eval

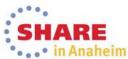

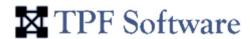

# Thank You for your attention....

#### Contact Us

#### **Exhibition Booth #207**

TPF Software Inc. 8729 Gleneagles Drive, Raleigh, NC, U. S. A. Phone: 919-676-5501

productsinfo@tpfsoftware.com

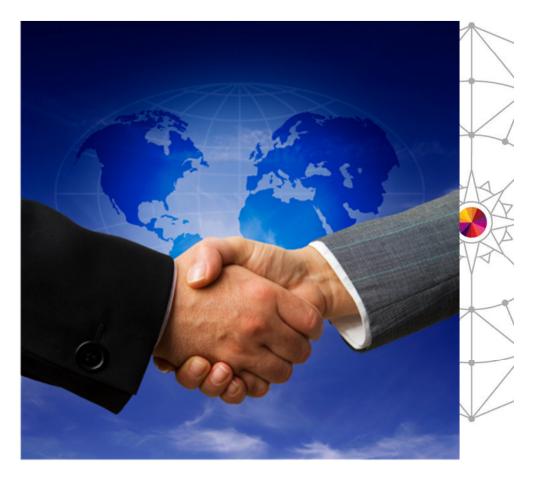

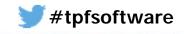

Complete your session evaluations online at www.SHARE.org/Anaheim-Eval

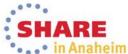